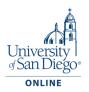

## How To Access Microsoft Project for Students

 Clear the cache and cookies of the browser you are using. Within the Chrome app select More in the top right corner of your browser. Tap History, then select Clear browsing data. At the top, choose a time range. To delete everything, select All time. Next to "Cookies and site data" and "Cached images and files," check the boxes. Tap Clear data.

| USD wi 🔤 WASC Accreditatio         | New tab Ctrl+T                    |    |
|------------------------------------|-----------------------------------|----|
|                                    | New window Ctrl+N                 |    |
|                                    | New Incognito window Ctrl+Shift+N |    |
|                                    | History                           | ►  |
|                                    | Downloads Ctrl+J                  |    |
|                                    | Bookmarks                         | •  |
| Tools                              | Google Password Manager New       |    |
|                                    | Extensions                        |    |
|                                    |                                   |    |
|                                    | Zoom – 100% +                     |    |
|                                    | Print Ctrl+P                      |    |
|                                    | Cast                              |    |
|                                    | Find Ctrl+F                       |    |
| Save page as Ctrl+S                | More tools                        | Þ. |
| Create shortcut                    | Edit Cut Copy Paste               |    |
| Name window                        | Settings                          |    |
| Clear browsing data Ctrl+Shift+Del | -                                 | Þ  |
| Performance New                    | Exit                              |    |
| Task manager Shift+Esc             |                                   |    |
| Developer tools Ctrl+Shift+I       |                                   |    |
|                                    | -                                 |    |
|                                    |                                   |    |
| 1                                  |                                   |    |

2. Use InPrivate or Incognito browser via selecting from the top right corner of your browser.

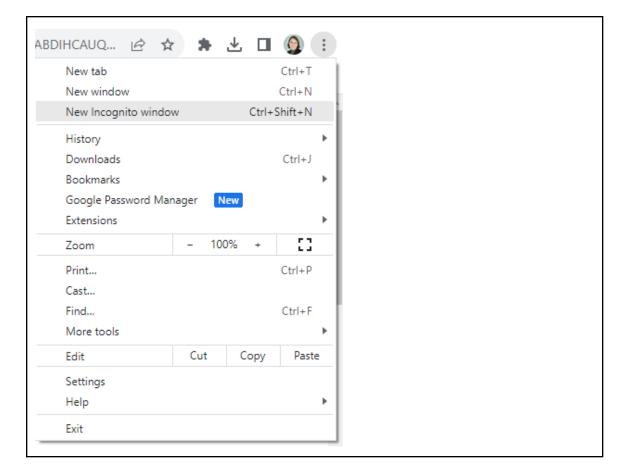

3. Go to <a href="https://signup.azure.com/studentverification?offerType=3">https://signup.azure.com/studentverification?offerType=3</a>.

4. Enter your email address and password then hit 'Next'.

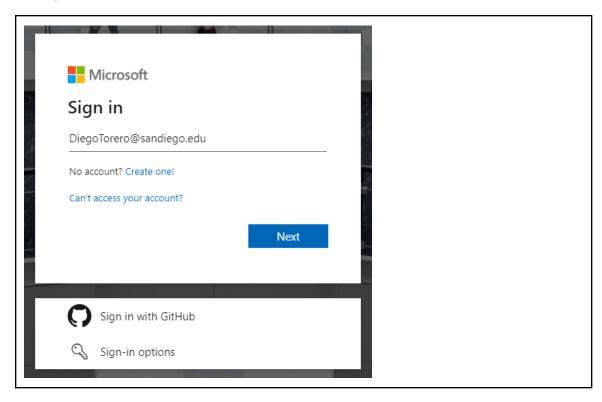

5. Upon signing in, you may be asked to agree to the terms and conditions and the Academic/Student verification (for first time users). If not, you should be routed to the Education | Overview page.

| University of San Diego   |
|---------------------------|
| Sign in                   |
| Diego Torero@sandiego.edu |
| •••••                     |
| Sign in                   |
|                           |

| - Microsoft Azure |                                                                                                    |   |
|-------------------|----------------------------------------------------------------------------------------------------|---|
|                   | Student Verification                                                                                                    | ^ |
|                   | Start by entering your name as per the school records. Select your school's country and enter your<br>school's name. Enter your date of birth as per the school records. |   |
|                   | First name                                                                                                    |   |
|                   | Diego                                                                                                    | _ |
|                   | Last name                                                                                                    |   |
|                   | Torero                                                                                                    |   |
|                   | Country                                                                                                    |   |
|                   | United States                                                                                                    | ~ |
|                   | If your country is not listed, the offer is not available in your region. Learn More                                                                                     |   |
|                   | School name                                                                                                    |   |
|                   | Type in a school name                                                                                                    |   |
|                   | -<br>School name will help provide Microsoft with additional information for verification. If available, please enter it here.                                           |   |
|                   | Date of birth                                                                                                    |   |

| I understand that Microsoft may contact me about my free account.                                                                                                    |  |
|----------------------------------------------------------------------------------------------------|--|
| I will receive information, tips, and offers about Azure and other<br>Microsoft products and services.<br>I would like Microsoft to share my information with select<br>partners so I can receive relevant information about their<br>products and services. |  |
| Privacy Statement                                                                                                    |  |
| Sign up                                                                                                    |  |
| cigir ap                                                                                                    |  |

| $\odot$ | $\odot$                                                                                                    |
|---------|----------------------------------------------------------------------------------------------------|
| Anythi  | ng else you'd like to let us know?                                                                                       |
|         | do not share any personally identifying information such as name, phone number<br>, e-mail address or credit card number |
|         |                                                                                                    |
|         |                                                                                                    |
|         |                                                                                                    |
|         |                                                                                                    |
|         | ng your feedback is optional. If you choose to do so, it will be used for product<br>ement purposes.                     |

6. To see software available, please click 'Software tab', search for the software needed, click on 'View Key' to get the Product key, and 'Download' to download the software.

| Microsoft Azure                                                                       |                                                                                                    | S+/)                                                                                                    | E 🕞 🗘 🍪                                                                                                    |
|---------------------------------------------------------------------------------------|----------------------------------------------------------------------------------------------------|----------------------------------------------------------------------------------------------------|----------------------------------------------------------------------------------------------------|
| Home > Education   Overview                                                           |                                                                                                    |                                                                                                    |                                                                                                    |
| Cverview                                                                              | Get started Overview                                                                                                    |                                                                                                    |                                                                                                    |
| Learning resources  Roles  Software  Learning  Templates  GitHub  Need help?  Support | Student offer details         Image: Available credits         \$100 out of \$100         Image: Available credits         Days until credit expire         366         Expires on 09/29/2024         \$       September costs         \$0.00 | Popular solutions     Deploy a Docker container     Create simple containers to host apps,     Create your first Nodejs app     Build and deploy web, mobile and API-based     Create and train a Machine Learning model     Train, deploy, automate, manage, and track     Build and deploy your first website | Free Services  Azure Virtual Machines – Windows Use 750 hours of access to B1s virtual  Azure Blob Storage Get 5 GB of locally redundant storage (LRS)  Computer Vision Receive 5000 Al transactions to process visual Azure App Service |
|                                                                                       | View cost details                                                                                                    | Automatically publish to web as your code Explore all                                                                                                    | Quickly create up to 10 powerful apps with 1 Explore all                                                                                                    |

- 7. Please contact ITS (619-260-7900 or <u>help@sandiego.edu</u>) for assistance with your license or access to the Azure Dev Tool.
- Further information on downloading Microsoft Project can be found <u>here</u>. If you have any technical issues with accessing this resource, please <u>submit a direct online ticket with</u> <u>Microsoft</u>.
- 9. If you're still not finding the answers you need, try searching for content on support.office.com, or browsing through the list of topics on the Project Help Center.You may also find it helpful to post your questions and issues on a discussion forum. The Project discussion forums tend to be very active, which makes them a great resource for finding others who may have worked through similar issues, or encountered the same situation.